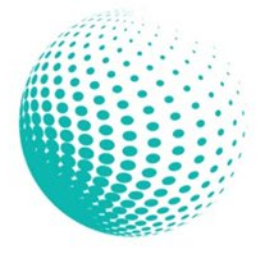

Torquay MUSEUM Without Walls Inc.

## Where the past meets the present

E: tmuseumwithoutwalls@gmail.com

W: www.torquayhistory.com

## **2020 EVENT**

## **2020 EVENT**

**DATE OF EVENT** Thursday 12 November 2020

TIME OF EVENT 5.00 pm start

**ADDRESS OF EVENT** Zoom Video Conferencing RSVP for a link

As a result of COVID-19 we must exercise caution when organising events. Due to this, the Committee has decided to conduct the AGM via Zoom video conferencing this year.

Torquay Museum Without Walls will hold its 2020 Annual General Meeting on Thursday, 12 November 2020.

On the website you can find the Notice of the 2020 Annual General Meeting and associated documentation, including instruction on how to join by Zoom video conferencing. If you have any questions, do not hesitate to contact us and we will do our very best to assist you.

Support tmuseumwithoutwalls@gmail.com

*Please note: Anybody can attend but only Financial Members can vote at the AGM.*

# HOW TO ZOOM WITH US

## **What is Zoom?**

Zoom is a FREE cloud-based conferencing service which allows you to chat with one another using audio and /or video.

## **Audio (Calling in)**

- Call in by phone, landline or mobile
- No need for a computer or smartphone with camera
- Speak and listen to other participants

## **Video Conferencing**

- Use a computer, tablet or smartphone with camera.
- Install the Zoom program on your device
- See and talk to other participants

## **For Members who know how to use Zoom**

If you already used Zoom before, the link in the attendance confirmation email you will be able to call into the AGM or join the AGM with video. After joining, you will be placed in a 'waiting room' before being admitted to the meeting.

## **For Members who are new to Zoom**

#### **Audio instructions**

You do not need a computer, iPad/tablet or smartphone for this option. Your existing phone is sufficient, whether it is a landline or your mobile such as a Samsung, iPhone or other. From the Zoom meeting information email:

- 1. Call the teleconference number in the email
- 2. After you dial in, you will be asked to enter a Meeting ID.
- 3. Using your dial pad, enter the number in the email
- 4. You will be placed in a 'waiting room' pending confirmation before you are allowed to enter the AGM.

#### **Video Conferencing instructions**

To join the AGM by video conferencing, you need a computer, tablet or smartphone with camera. You will also need to install the Zoom program on your device. You do not have to sign up for an account to join a meeting.

Depending on your preferred device, download the appropriate instructions.

## **INSTRUCTIONS FOR DESKTOP PC OR LAPTOP**

## **INSTRUCTIONS FOR MOBILE PHONE (ADROID/ APPLE) OR TABLET/IPAD**

**Support** If you need help to test your device before the AGM, please contact us tmuseumwithoutwalls@gmail.com